# **[Тест по Word с ответами](https://glav-test.ru/test-po-word-s-otvetami/)**

## **Тесты по текстовому редактору Word с ответами**

**1. Каких списков нет в текстовом редакторе?**

- а) нумерованных;
- + б) точечных;
- в) маркированных.

**2. При задании параметров страницы в текстовом редакторе устанавливаются:**

- + а) поля, ориентация и размер страницы;
- б) интервал между абзацами и вид шрифта;
- в) фон и границы страницы, отступ.

**3. Какую комбинацию клавиш следует применить, чтобы вставить в документ сегодняшнюю дату?**

- a)  $Ctrl + Alt + A$ ;
- $6)$  Shift + Ctrl + V;
- $+$  в) Shift  $+$  Alt  $+$  D.

**4. Какое из этих утверждений правильное?**

+ а) Кернинг – это изменение интервала между буквами одного слова.

б) Если пароль к защищенному документу утрачен, его можно восстановить с помощью ключевого слова.

в) Сочетание клавиш Shift + Home переносит на первую страницу

документа.

#### **5. Какое из этих утверждений неправильное?**

а) Большую букву можно напечатать двумя способами.

б) При помощи клавиши Tab можно сделать красную строку.

+ в) Клавиша Delete удаляет знак перед мигающим курсором.

**6. На какую клавишу нужно нажать, чтобы напечатать запятую, когда на компьютере установлен английский алфавит?**

+ а) где написана русская буква Б;

б) где написана русская буква Ю;

в) где написана русская буква Ж.

#### **7. Колонтитул – это:**

+ а) область, которая находится в верхнем и нижнем поле и предназначается для помещения названия работы над текстом каждой страницы;

б) внешний вид печатных знаков, который пользователь видит в окне текстового редактора;

в) верхняя строка окна редактора Word, которая содержит в себе панель команд (например, «Вставка», «Конструктор», «Макет» и т. д.).

**8. Чтобы в текстовый документ вставить ссылку, нужно перейти по следующим вкладкам:**

а) *Вставка* – *Вставить ссылку* – *Создание источника*;

б) *Файл* – *Параметры страницы* – *Вставить ссылку*;

+ в) *Ссылки* – *Вставить ссылку* – *Добавить новый источник*.

**9 – Тест. Какой шрифт по умолчанию установлен в Word 2007?**

а) Times New Roman;

+ б) Calibri;

в) Microsoft Ya Hei.

**10. В верхней строке панели задач изображена иконка с дискетой. Что произойдет, если на нее нажать?**

а) документ удалится;

+ б) документ сохранится;

в) документ запишется на диск или флешку, вставленные в компьютер.

**11. Какую клавишу нужно удерживать при копировании разных элементов текста одного документа?**

- а) Alt;
- + б) Ctrl;
- в) Shift.

**12. Что можно сделать с помощью двух изогнутых стрелок, размещенных в верхней строке над страницей текста?**

а) перейти на одну букву вправо или влево (в зависимости от того, на какую стрелку нажать);

б) перейти на одну строку вверх или вниз (в зависимости от того, на какую стрелку нажать);

+ в) перейти на одно совершенное действие назад или вперед (в зависимости от того, на какую стрелку нажать).

**13. Что позволяет увидеть включенная кнопка «Непечатаемые символы»?**

+ а) пробелы между словами и конец абзаца;

б) все знаки препинания;

в) ошибки в тексте.

**14. Объединить или разбить ячейки нарисованной таблицы возможно во вкладке:**

а) «Конструктор»;

+ б) «Макет»;

в) «Параметры таблицы».

**15. Что позволяет сделать наложенный на текстовый документ водяной знак?**

+ а) он делает документ уникальным;

б) он защищает документ от поражения вирусами;

в) он разрешает сторонним пользователям копировать размещенный в документе текст.

**16. Чтобы включить автоматическую расстановку переносов, нужно перейти по следующим вкладкам:**

+ а) *Макет* – *Параметры страницы* – *Расстановка переносов*;

б) *Вставка* – *Текст* – *Вставка переносов*;

в) *Ссылки* – *Дополнительные материалы* – *Вставить перенос*.

**17. Чтобы создать новую страницу, необходимо одновременно нажать на такие клавиши:**

+ а) Ctrl и Enter;

б) Shift и пробел;

в) Shift и Enter.

**18. Чтобы быстро вставить скопированный элемент, следует воспользоваться такой комбинацией клавиш:**

 $+$  a) Ctrl  $+$  V:

б) Ctrl + C;

в) Ctrl + X.

**Тест – 19. Перечень инструкций, который сообщает Word записанный заранее порядок действий для достижения определенной цели, называется:**

а) колонтитулом;

+ б) макросом;

в) инструкцией.

**20. С помощью каких горячих клавиш невозможно изменить язык в текстовом редакторе?**

- $a)$  Alt + Shift:
- $6)$  Ctrl + Shift;
- + в) Alt + Ctrl.

**21. Чтобы сделать содержание в документе, необходимо выполнить ряд следующих действий:**

а) выделить несколько слов в тексте с помощью клавиши Ctrl (они будут заглавиями), перейти на вкладку «Вставка» и нажать на иконку «Содержание»;

+ б) выделить в тексте заголовки, перейти на вкладку «Ссылки» и там нажать на иконку «Оглавление»;

в) каждую новую главу начать с новой страницы, перейти на вкладку «Вставка», найти там иконку «Вставить содержание» и нажать на нее.

**22. Чтобы вставить гиперссылку, следует выделить нужное слово и нажать:**

+ а) правую кнопку мыши с последующим выбором вкладки «Гиперссылка»;

б) левую кнопку мыши с последующим выбором вкладки «Гиперссылка»;

в) дважды на левую кнопку мыши с последующим выбором вкладки «Гиперссылка».

**23. Чтобы в текстовый документ вставить формулу, необходимо перейти по таким вкладкам:**

а) *Файл* – *Параметры страницы* – *Вставить формулу*;

- + б) *Вставка Символы Формула*;
- в) *Вставка Иллюстрации Вставить формулу*.
- **24. Какой ориентации страницы не существует?**
- + а) блокнотной;
- б) книжной;
- в) альбомной.

### **25. Какую опцию регулирует это диалоговое окно?**

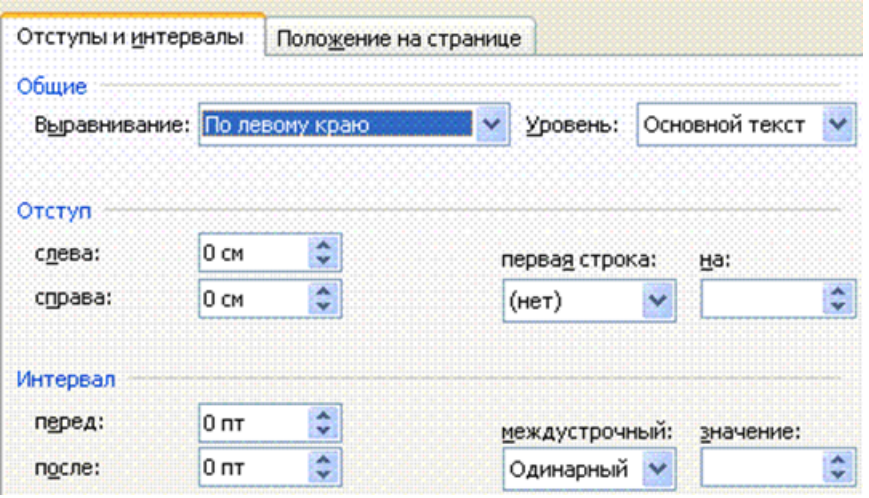

- + а) изменение абзацного отступа;
- б) изменение шрифта текста;

в) изменение размера полей листа.

**26. Какое из данных ниже предложений соответствует правилам расстановки пробелов между словами и знаками препинания?**

а) Word–идеальный помощник для студента:он позволяет создавать, просматривать и редактировать текстовые документы;

+ б) Word – идеальный помощник для студента: он позволяет создавать, просматривать и редактировать текстовые документы;

в) Word – идеальный помощник для студента: он позволяет создавать, просматривать и редактировать текстовые документы.

**27.** *Решите практическую задачу.* **Александр написал курсовую работу на 53 страницы. Теперь ему нужно скопировать информацию в другой документ. Парень 2 раза нажал на левую кнопку мыши и потянул… Посоветуйте Александру, как в один клик выделить весь текст.**

а) нажать на вкладку «Файл» и выбрать там функцию «Скопировать все»;

б) навести курсор мыши на поле и кликнуть один раз;

+ в) нажать на сочетание клавиш Ctrl и A.

**28. Как сохранить написанный документ с помощью горячих клавиш?**

а) Alt + Ctrl + F2;

 $6)$  Ctrl + Shift + F2;

+ в) Alt + Shift + F2.

**29. MS Word – это:**

+ а) текстовый редактор;

б) электронная таблица;

в) управление базами данных.

**30.** *Шуточный вопрос.* **Современная молодежь называет этим словом аксессуары к компьютеру для аудиосвязи, а программисты используют то же самое слово для обозначения стиля одного вида шрифта. Что это за слово?**

- а) кегль;
- + б) гарнитура;
- в) унциал.